## **Technology Lesson Plan**

Lesson Title: Introduction to drawing in Kid Pix- Pumpkin pictures

Curriculum Area: Review logging on and off, learning about drawing software

Grades: K

Tools & Materials: Seating chart, index cards with login name information for each student, KID PIX

software, letter "P" posters put up around room, example of finished product

Audience: Kindergartners and parent volunteers

## Introduction:

1. Meet students at the door.

- 2. Using seating chart (made ahead of time), remind each student of their seat.
- 3. Review the login procedure and assist students as necessary.

## Instructions for lesson:

- 1. Ask students to put their hands in their laps while you demonstrate the software for them.
- 2. Using Network Assistant, share teacher's screen with the class.
- 3. Open KID PIX. Click Paint a Picture (large box, top middle of screen).
- 4. Point out the tool bar on the left hand side of the screen and compare to real tools that they will use in the regular classroom and in art.
- 5. Click the Pencil tool and show how to choose line thickness and texture at the bottom of the screen. Draw by clicking and dragging mouse.
- 6. Click the "UNDO" man tool and show the students how it will undo the last action (drawing, painting, erasing etc.)
- 7. Click the eraser tool and demonstrate the various ways to erase part or all of a picture. This is a good time to show them where the volume controls are on their keyboards. (The firecracker eraser is LOUD!)
- 8. Very briefly discuss the project for today which is to draw a pumpkin and draw the letter "P" either inside or next to the pumpkin. Depending on time and ability, students can add small pumpkins next to the big one. Quickly demonstrate how to do this with the pencil tool and show a finished example.
- 9. **Turn off the Network Assistant Share** and help the students to open Kid Pix, choose the pencil and begin drawing.
- 10. Instruct students to add their initials to the page before parents and/or teacher prints the picture for each student. (Demonstrate for parents when the first student is done).
- 11. With 4 -5 minutes left, show students how to close KID PIX without saving (File>Return to Picker>NO>File>Quit>Yes).
- 12. Review log out procedure and assist students to log out. Remind them to take their finished projects with them (or have parent collect).

## Instructions for logging in and out:

- 1. Pass out the index cards with the student login names and passwords on them.
- 2. Point out the two fields on the screen where the students will enter this information.
- 3. With parent volunteer help, ask the students to try to locate the letters for their login name and type them into the login name field.
- 4. Move on to the password ("123" for everyone).
- 5. Ask the students to find the picture of the house and move their cursor (arrow) to the house and press the mouse (or mouse button). Continue with lesson plan.
- 6. At the end of class, show the students how to log off. Ask them to point their cursor to the word SPECIAL at the top of the screen (maybe say the word that starts with "S") When they click on this word a menu will pop down and they should go to the last words on the bottom "Log off" or "the words that start with L". Finally they should again click the button that says "Log off".

2006-2007

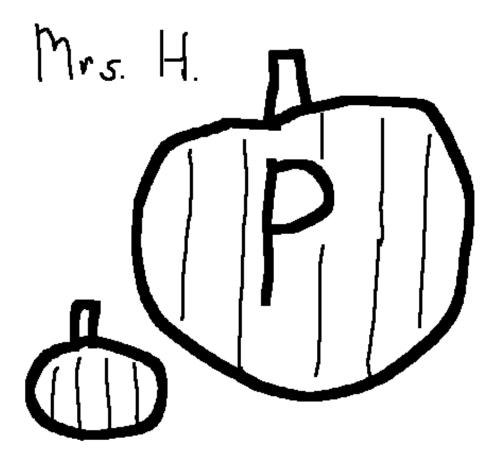

2006-2007